## Confluence 스페이스 삭제

이 문서는 Confluence 스페이스 삭제 방법에 대한 가이드를 공유하기 위해 작성되었다.

Confluence의 스페이스를 삭제하기 위해

- 1. 사이드바의 하단에서 Space tools 선택
- 2. Overview 선택
- 3. Delete Space 탭 선택 후 OK 클릭

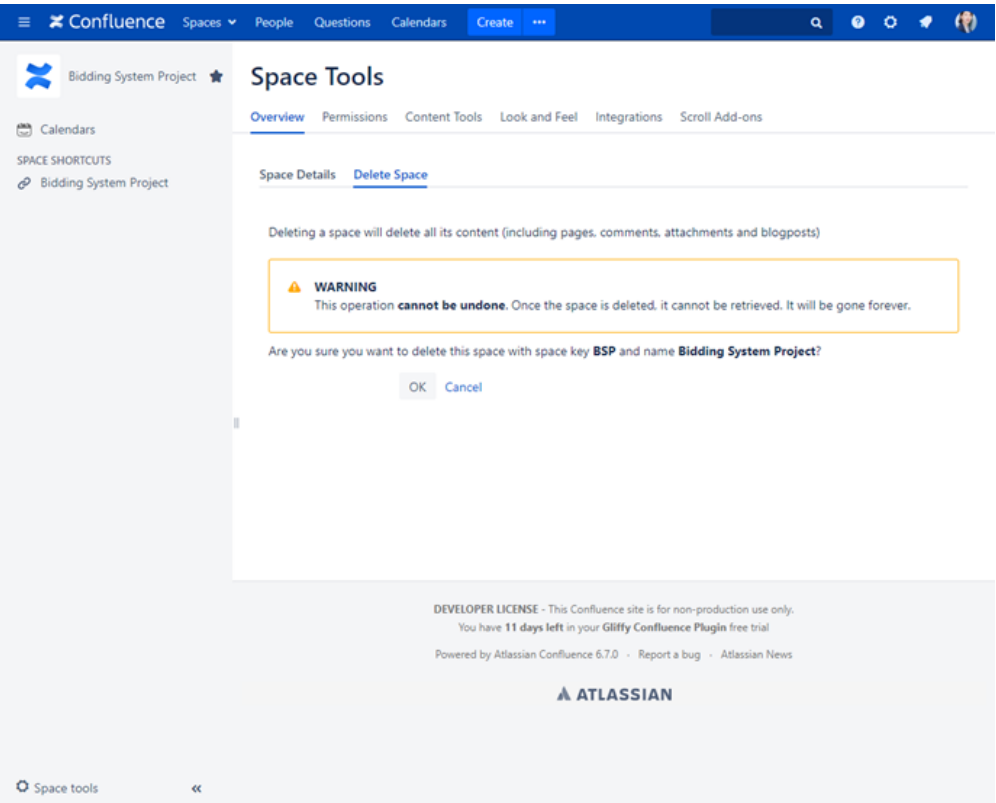

\*스페이스를 삭제하기 위해서는 별도의 권한이 필요합니다.